**-----------------------------------------**

# **Microsoft Works 3.0**

# *di Raffaello De Masi*

ell'ambito dei generi in cui la mia età mi dà licenza di suddividere le specie umane, esiste una categoria di persone che sembrano aver fatto della prudenza lo scopo principale della loro vita. Essi comprano solo macchine di una determinata marca e solo di classe media, votano un esponente della corrente più centrale di un partito di centro, vanno in ufficio chiedendo un passaggio al collega di turno e pianificano le vacanze sei mesi prima, decidendo di andare, manco a dirlo, in riviera romagnola (dove i prezzi sono convenienti e si ha tanto a disposizione) e telefonando per informazioni a tutti gli alberghi che trovano sulle pagine gialle.

E non è detto che questo lo facciano per indisponibilità finanziaria. È solo un abito mentale, applicato puntualmente a ogni azione quotidiana in maniera del tutto automatica; e prudenza non si riferisce solo agli acquisti; questa gente ascolta ogni mattina le previsioni del tempo, non viaggia mai di sabato o di domenica per paura del traffico, preferisce il treno all'auto, provvede essa stessa a chiudere tutte le finestre e la porta di casa quando va a dormire. Se ha comprato un Mac ha sicuramente scelto un LC (che unisce il basso prezzo alla disponibilità del colore e al look delle macchine più grandi), magari abbinandolo a una stampante laser non PostScript. Il colpo d'occhio e il risultato sono sempre buoni, e la spesa è sopportabile.

Nel portafoglio di questi utenti non può mancare un package integrato, tool tuttofare, sovente di prezzo non eccessivo, che permette di godere di quattro o cinque pacchetti con funzioni diverse al prezzo di uno. Che importa se non si ha a disposizione la velocità di Excel o di Double Helix, la potenza di Word o la versatilità di Canvas o di Claris Cad? Basta avere un buon pacchetto integrato per affrontare a cuor leggero tutte o quasi tutte le nostre esigenze informatiche.

Ma, si sa, esiste un dio anche per le pecore. E sembra che la fortuna voglia

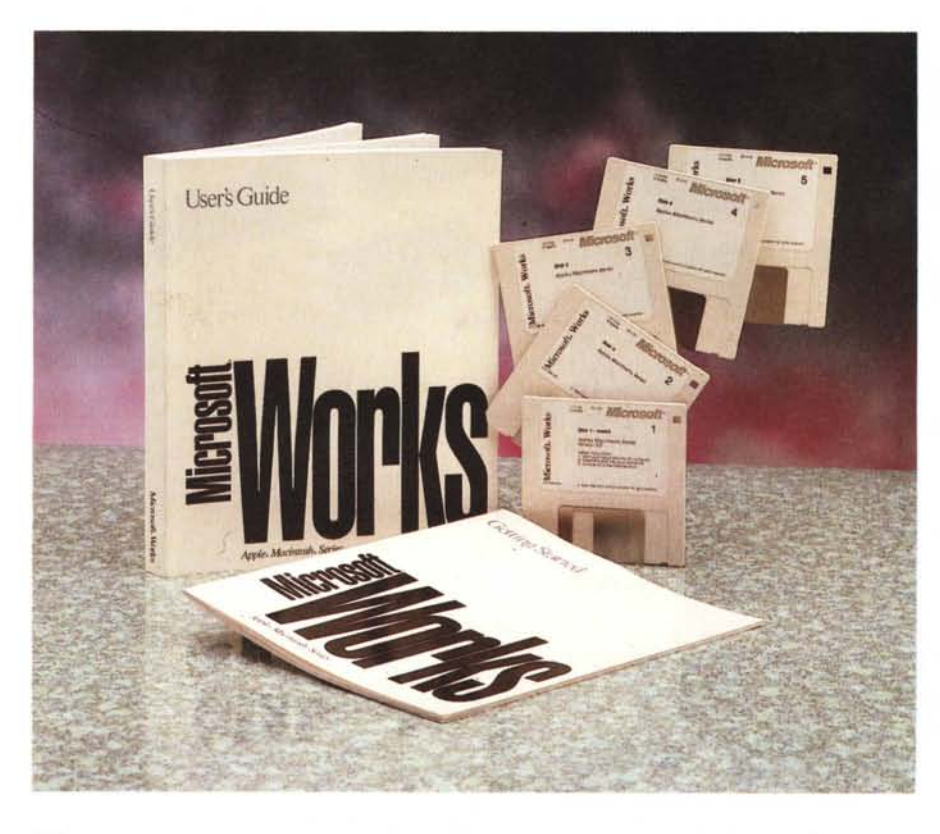

proprio deridere gli audaci, quelli che affrontano senza battere ciglio l'assurdo e oscuro manuale di 4th Dimension o costruiscono spaventose applicazioni in Excel. Questo dio, che a quanto mi è dato di vedere in questa prova, ha potenza da far invidia, ha messo a disposizione di questi utenti, e di chiunque abbia, nei confronti della macchina che possiede, un atteggiamento di puro utente non eccezionalmente smaliziato (e desideroso di esserlo) un attrezzo non già misero fantasma di diverse applicazioni blasonate, ma un ambiente potente e ben articolato, capace di affrontare senza tema problematiche complesse ed estremamente articolate. Mette, cioè, a disposizione gli integrati di oggi, che vanno dall'ultimo nato (nei panni di Beagle) ad un veterano del settore quale, appunto, Works 3, oggetto di questa prova.

# *1/ package*

**Microsoft Works 3**

**Prezzi** *(lVA esclusa):*

 $Works$  3 *(inglese)* 

**Produttore:** *Microsoft Corporation* **Produttore e distributore:**

Sebbene solo alla terza versione, Works non è un package dalla nascita molto recente. Comparve addirittura nel 1986, sull'onda del boom degli integrati che in quel tempo mieterono una notevole fortuna; ricorderemo, oltre il nostro, Ensemble, Jazz (progenitore, sotto certi versi, dell'attuale 123), l'eccellente Quartet, BisClone. Si trattava di package che stavano spesso su un disco da 400K (compreso Minifinder e sistema operativo), e facevano quello che potevano, in un tempo lontano in cui Multiplan stava poter partorire Excel, la pagina di Word era solo visualizzabile mentalmente, uno dei più potenti (sic!) database rispondeva al nome di Master-Base e gestiva solo campi visualizzabili in una finestra e avevo passato a Marco

*Microsoft s.p.a .• Centro Direzionale Milano Oltre· Palazzo Tiepolo Via Cassanese,* 224 . *20090 Segrate (MI)*

*Works* 3 *(italiano) L. 379.000*

un divertentissimo gioco, MacLnouga Chou-Chou, con cui si facevano e disfacevano plastici ferroviari.

Works, come spesso accade con i prodotti Microsoft, fece immediatamente piazza pulita degli avversari e la versione 1 rimase sulla breccia per diversi anni senza sostanziali ammodernamenti (d'altro canto la stessa Microsoft, per sua stessa ammissione, aveva annunciato di voler dedicare maggiormente il suo impegno ai package Word ed Excel, a danno del pur eccellente File, di Chart, e dello stesso Works. Solo che mentre per i primi due la sorte era segnata, tant'è che sparirono dalla scena senza tanto chiasso e senza eccessivi rimpianti, a quattro anni dalla primitiva comparsa ecco riapparire, sulle scene il nostro, in versione del tutto rinnovata (tanto da meritare la sigla di 2), con caratteristiche di pregio e con l'acquisizione di un mercato, quello degli integrati, appunto dove la concorrenza era virtualmente nulla. Il package si dimostrò immediatamente facile da utilizzare (tanto che l'ho utilizzato in diversi corsi di informatizzazione di base su macchine Mac) ben costruito, dotato di una pseudointerscambiabilità dei dati tra i moduli abbastanza potente; ma soprattutto non si piantava, come accadeva con la versione 1 se si utilizzava in Sistema Operativo superiore al 3.2 (che tempi!)

Con l'avvento del System 7 il Works 2 è divenuto di nuovo parzialmente inutilizzabile e per circa un anno gli utenti di questo package sono stati costretti a utilizzare un vecchio sistema operativo (non ho mai ben capito perché, il «2», sotto System 7, funzionava su un tipo di portatile e strombettava con bombe a destra e a manca sulle macchine più grosse). Ecco, oggi, sull'onda anche della nuova esplosione di questo tipo di package, ricomparire questa fenice nelle terze rinnovate vesti, a riconquistare un titolo che, ad onor del vero, non pare abbia mai perso.

Il pacchetto, a dimostrazione che l'abito non fa il monaco, si presenta in maniera molto ridotta. Un fascicoletto «Getting Started», giusto giusto per installare il package, e un grosso (ma non troppo) manuale d'istruzioni. Accanto, in una busta di cartone che sembra quella destinata a custodire i pulcini, dotata com'è di fori di traspirazione, il softwaIl setup delle preferenze fatto, una sola volta. per tutti i tipi di documenti

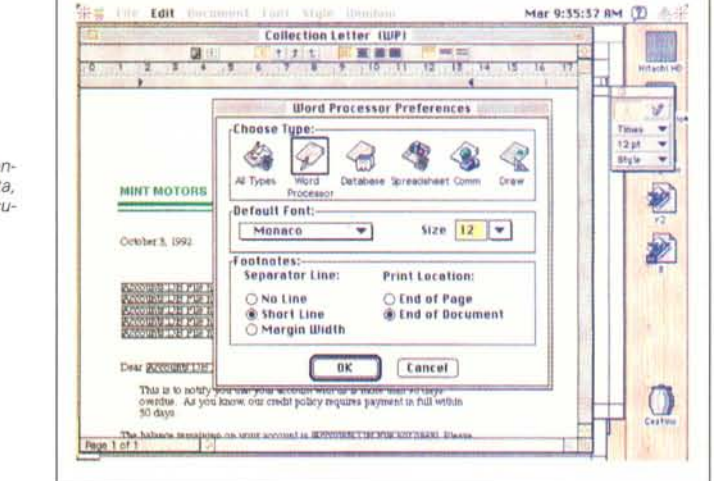

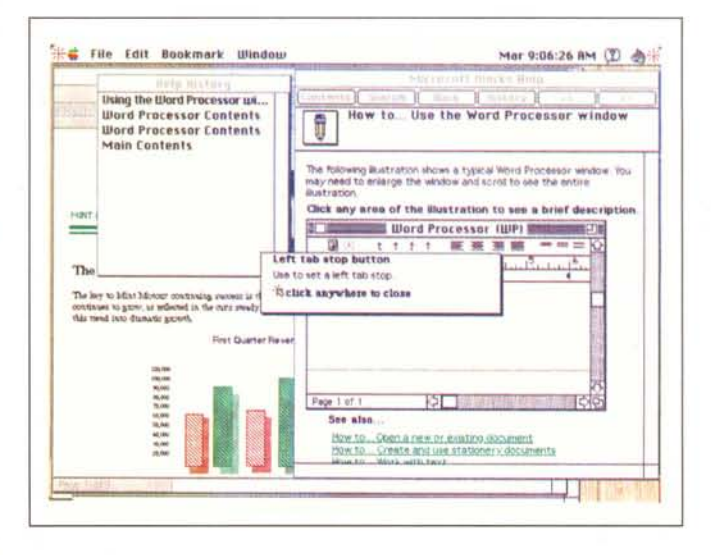

I help in linea context sensitive, notevolmente gerarchizzato.

re, rappresentato da cinque dischetti; la carta di garanzia e quella di registrazione, e niente altro. Il tutto in un'anonima custodia di cartone ondulato bianco.

Il software, una volta installato con l'universale Installer, crea automaticamente una grossa cartella, del «peso» di quasi 5 megabyte, contenente il programma principale (1.1 mega), e una sere di sottocartelle accessorie inglobanti innumerevole materiale, che va da numerosi esempi ben realizzati fino a tool già predisposti e a un corso di autoapprendimento realizzato con HyperCard.

#### I moduli del package

Works 5 è composto di cinque moduli (i package concorrenti ne hanno uno in meno), rappresentati da un wp, un foglio elettronico, un database-reporter, un programma di comunicazione e un modulo di grafica, tutti pittorialmente presentati nella finestra di default iniziale.

Il manualetto «Getting Started», secondo la più pura tradizione Excel, presenta le funzionalità principali del package e permette di eseguire un rapido, ma esauriente, «Guided Tour» nell'ambito dei moduli del prodotto. Con giusta scelta commerciale Microsoft mostra, in questo Tour, le caratteristiche più accattivanti del pacchetto, a scapito forse di quelle più potenti, ma si tratta, come dicevamo, di una scelta commercialmente corretta, visto che il probabile acquirente darà, presso il rivenditore, una rapida scorsa a questo fascicoletto più che al manuale generale, per farsi una idea delle possibilità stesse del programma.

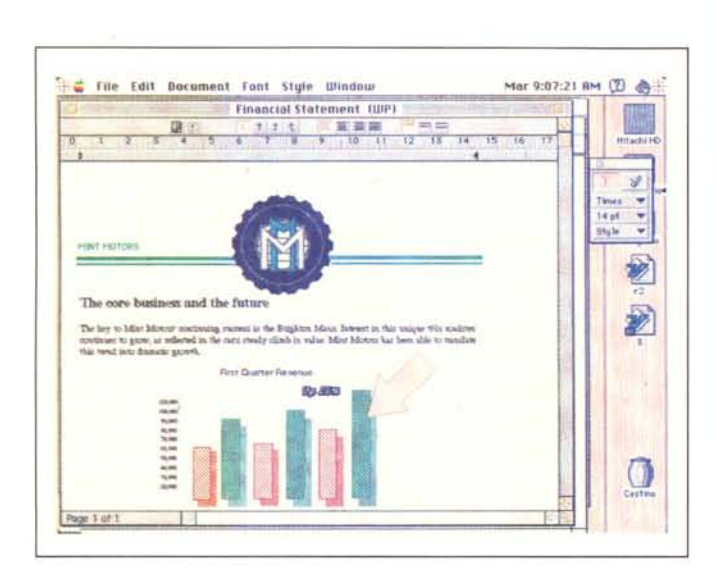

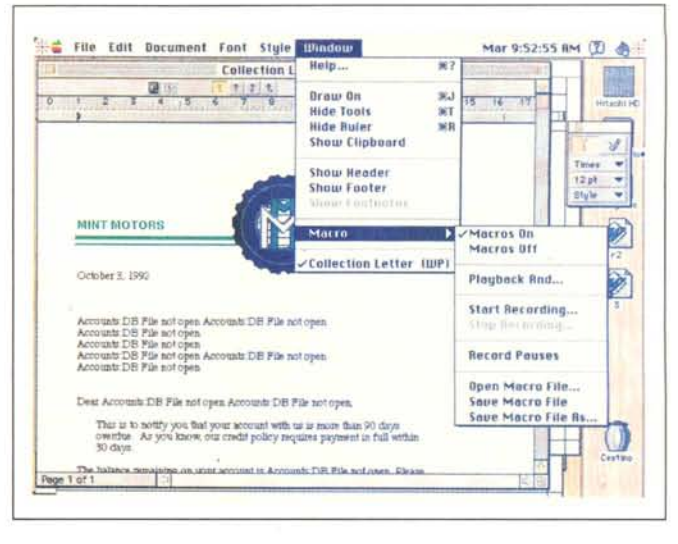

Due fasi dell'uso del wp; si noti, nell'esempio di destra lo sviluppo del menu macro (comune a tutti i moduli)

Ma è senz'altro la Guida Utente quella che ci spalanca la porta delle potenti caratteristiche di questo package. Essa è correttamente articolata in cinque sezioni principali, ognuna riguardante un modulo, oltre una serie di appendici destinate a vari usi e motivi. Dopo alcune pagine che ripetono le tecniche di installazione del pacchetto (ricordiamo che Works non è protetto, tranne che per la personalizzazione della copia, personalizzazione che si eseque una volta per tutte) un capitolo intero viene dedicato all'uso dell'help, che adotta per la chiamata sia la classica tecnica Microsoft (attraverso l'apposito tasto da tastiera o il Command-?) o, adeguato agli standard del System 7, obbedisce ai canoni del Balloon; poiché questo secondo standard è strettamente obbediente alle specifiche Apple, ci pare inutile continuare a parlare di questo argomento. Ricorderemo solo che gli argomenti di help sono gerarchizzati, in modo da rendere il più rapida e intuitiva possibile la ricerca di un argomento, anche specialistico; inoltre, proprio a evidenziare la gran qualità di questo comando, esiste sempre a disposizione una finestra di «story», che evidenzia la posizione gerarchica della spiegazione nella struttura dell'help stesso.

#### Il word processor

Il primo dei moduli disponibili (e, prevedibilmente, quello che sarà più estesamente usato) è il Word Processor. E molto simile al vecchio Microsoft Write, che, per un certo periodo fu messo in circolazione dalla Microsoft per fornire all'utente un prodotto meno complesso (e costoso) di Word, ma anche per contrastare il gran successo di MacWrite II

di Claris. Il suo menu è composto da sei comandi di cui alcuni comuni e ovvi nelle loro funzioni, altri più specializzati.

Analogo a quello di MacWrite II, il foglio di scrittura di Works si basa essenzialmente sulla gestione di un righello, di un bel colore grigio, dall'aspetto e dalle caratteristiche di grande semplicità. Esso contiene la barra orizzontale di misura (settata in base alle preferenze che possono essere settate attraverso un apposito comando, e utilizzate sia localmente che, in default, per tutti i moduli), con i marginatori e i tabulatori che, secondo la più pura tradizione Microsoft, si riferiscono solo al paragrafo su cui si sta lavorando. I tabulatori non sono gran che specializzati, come non lo sono né le icone di giustificazione né quelle di interlinea (manca la possibilità di accedere alle finestre di formattazione facendo semplicemente doppio click sul righello o sull'icona, come ci aveva abituato a fare Word). C'è in compenso un comodo comando per l'inserimento della data e dell'ora.

Il menu Edit è identico, nella forma e nelle funzioni, a quello presente su Word 3. Mancano, tanto per intenderci, le complesse chiavi di ricerca che rendono Word 5 eccezionale, sotto questo punto di vista. Piccole migliorie sono state inserite nel comando di «Goto», ma il tutto dà tanto l'impressione del riciclato.

Migliore aspetto e maggiori funzionalità ha il menu «Document», che permette l'impostazione e la gestione di numerose utility destinate al documento stesso. Esiste un comodo comando per la copiatura delle regolazioni del righello, come buona è anche la gestione delle note a piè di pagina e del mailmerge. Lo spelling checker è abbastanza funzionale, con possibilità di suggerimento automatico della parola possibile, ma il vocabolario esistente è un poco più piccolo di quello presente in Word (una curiosità: Works 3 non riconosce i vocabolari del fratello maggiore. ma è sufficiente, con Resource Editor o con un semplice File Editor, come quello presente in Norton Utilities o in Mac-Tools, cambiare la stringa di «Creator» nel vocabolario maggiore perché questo sia immediatamente riconosciuto da Works e sia trasparentemente utilizza**bile** 

Manca invece qualsiasi possibilità di costruire stili, mancanza, per chi è abituato a questa tecnica, che si fa sentire un poco pesantemente. Anche la gestione dei font è piuttosto semplificata, ma c'è tutto quanto può servire a un utente non raffinatissimo (e soprattutto non proveniente da Word). Interessante, invece l'ultimo menu, che contiene, oltre ai soliti comandi, quello per la creazione delle macro (grande tallone d'achille del wp per antonomasia). La tecnica di creazione delle macro e la struttura delle stesse è simile a quella delle precedenti versioni di Works (tant'è che è possibile utilizzare file di macro ereditate da vecchi pacchetti), e si rivela abbastanza efficiente, anche se esiste ancora il piccolo neo della impossibilità di editing delle macro stesse.

Il wp ha un pacchetto di grafica integrato che permette di creare semplici disegni in grafica orientata all'oggetto. Come nelle precedenti versioni, il foglio grafica simula la presenza di una pellicola lucida sul foglio di videoscrittura; in questo modo ognuna delle due parti del documento è indipendente dall'altra, e, con questo semplice trucco è possibile risolvere il problema della grafica com-

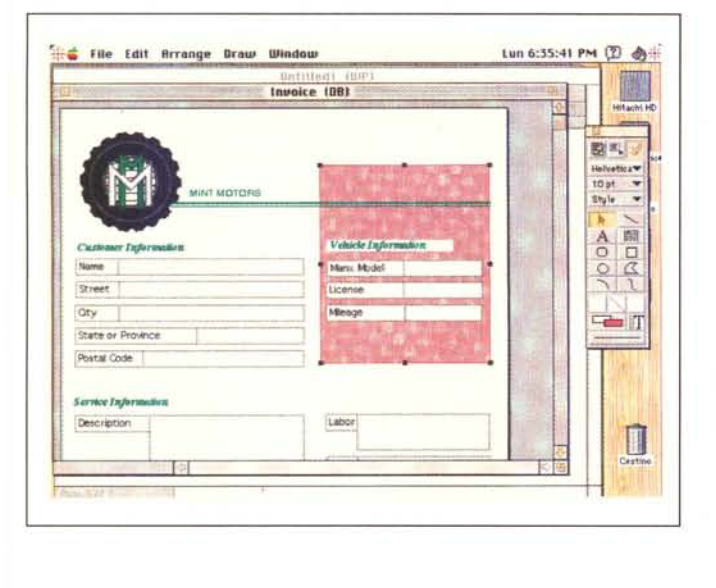

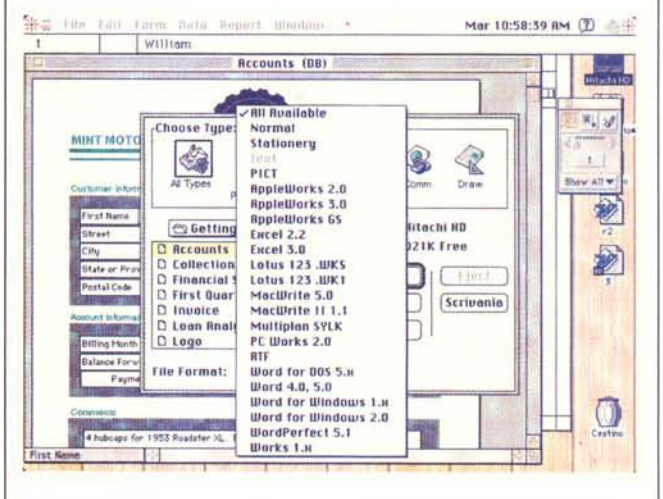

Il modulo di DataBase, con i tipi di file importabili.

presa nel testo, vera croce di Word 5 a dispetto di tutte le assicurazioni del manuale stesso. Dicevamo che si tratta di pacchetto di grafica dai comandi modesti, che permette di creare, lì per lì, una disegno ad hoc; per qualcosa di più raffinato non bisogna invece dimenticare che, nel package, è integrato un modulo di grafica più potente ed efficiente, a cui ricorrere per qualcosa di più complesso (inoltre il wp accetta come figura anche disegni realizzati in altri package, di formato diverso, dal MacPaint al PICT-PICT2, al TIFF, ecc.

# Il DataBase e lo spreadsheet

Eravamo curiosi di dare un'occhiata al database, sia perché nelle precedenti versioni era un po' modesto, sia perché, dopo File, Microsoft non aveva più dato segno di interessarsi a questo genere di applicazione. Dobbiamo rilevare, invece, che, pur senza pretendere di raggiungere le vette sublimi di Omnis 7 o di Helix Express abbiamo trovato un DB ben organizzato, piuttosto potente e capace di gestire grosse masse di dati in tempi accettabili. La struttura, manco a dirlo, è quella del Vecchio Microsoft File, peraltro abbastanza simile all'altrettanto vecchio FileMaker II. Quindi foglio customizzabile in ogni particolare, gestione libera della scheda, su cui si può intervenire in maniera diversa e secondo necessità specifiche.

Come d'uso nelle strutture di dati la visualizzazione dei campi può avvenire in forma di lista (in default) o secondo una scheda disegnata dall'utente stesso. A concorrere al look della scheda interviene la solita palette di grafica, sempre presente in tutti i moduli; il resto è abbastanza semplice da gestire. All'apertura di un nuovo documento viene richiesto di definire i campi e gli stessi sono dimensionati e organizzati sulla scheda. Questa servirà anche come maschera di ordinamento e/o di ricerca: il gioco è fatto.

Due parole sulle caratteristiche più avanzate del modulo. Premettiamo che avevamo aperto questo un poco scettici sulle potenzialità d'uso del blocco. I motivi dipendevano sia, come dicevamo, dallo scarso interesse mostrato da Microsoft verso questo tipo di applicazioni (tant'è che rilascerà, tra breve anche lei il suo package di DB, ma rilevandone uno in commercio e assegnandogli il suo nome) sia dal fatto che, come è noto, l'implementazione di un DB è forse quella che tra i package orizzontali, impegna maggior spazio. E in un quinto di mega, per quanto alcune routine possano essere comuni, ci va ben poca cosa. Invece il modulo di DB possiede funzionalità a dir poco inaspettate. Oltre le macro, infatti (il comando macro ha struttura e funzionalità comuni in tutti i moduli) abbiamo applaudito alla presenza di «filtri» (semi di ricerca) molto complessi e articolati, di quelli, tanto per intenderci, tanto desiderati in altri pacchetti, che pur vanno per la maggiore (leggi FileMaker). Attraverso di essi è possibile costruire strutture di selezione a dir poco complesse e se critica può essere mossa a questo pur eccellente tool sta solo nel fatto che i semi di ricerca sono ridotti a sei (interessante la possibilità di settare un check box che permette di «rovesciare» il filtro stes-SO)

Come per tutti i documenti creati negli altri moduli, anche qui è consentito costruire file di tipo stazionario. In un DB comunque prodotto è possibile caricare direttamente dati da altri formati mentre, dal modulo di database, è possibile esportare dati verso altre piattaforme (manca, stranamente la possibilità di esportare in SYLK).

L'efficienza, come database, è paragonabile a quella del vecchio MS File e un poco meno di quella di FileMaker Pro II, da poco in circolazione. Sebbene i campi non siano indicizzati né indicizzabili, neppure le macchine «piccole» come un Classic o un Powerbook 100 si «siedono» molto, specie se non si esagera nella costruzione di filtri molto complessi. Una ricerca comparata eseguita congiuntamente con questo DB e FileMaker Pro II su un file di circa 1 Mb, composto di 14 campi alfanumerici e numerici ha dato risultati differenti non più del 20% in termini di tempo.

Buona la gestione dei report, che permettono di costruire con una certa facilità anche lettere personalizzate dotate di un look accattivante. C'è purtroppo da rilevare che non è possibile eseguire collegamenti tra dati gestiti da moduli diversi attraverso la tecnica del publishsubscribe (ancor più strano se si tiene conto che Microsoft è stata una antesignana dello sfruttamento di questa possibilità alla comparsa del System 7). Il resto rientra nelle possibilità e nelle caratteristiche di ogni buon database, ivi compresa le gestione di indirizzari per etichette (è, ovviamente, possibile organizzare un mail-merge prelevando dati da un file di DB).

E passiamo allo spreadsheet. C'è da dire che già nella versione 2 si trattava del modulo probabilmente meglio realizzato del package. Anche qui ci troviamo di fronte a un elemento ben paragonabile all'Excel di non più di un paio di anni fa. D'altro canto Microsoft, re

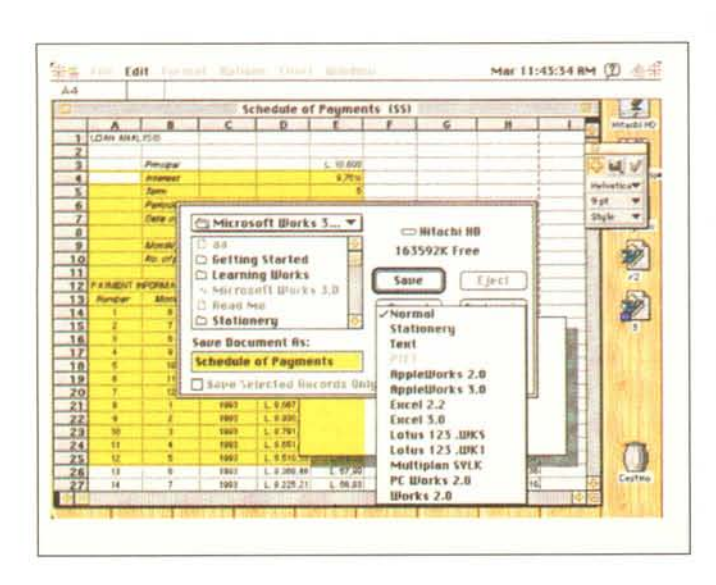

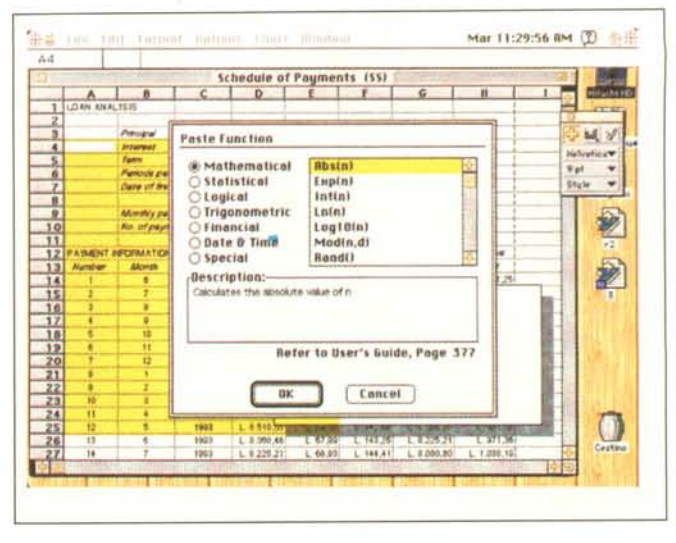

Due delle fasi di costruzione di un foglio elettronico; si noti la classifica, per tipo, delle funzioni disponibili.

dei re nella realizzazione di fogli elettronici per Mac, non poteva certo fare brutta figura in quest'area.

Chi ha usato l'Excel 1.51 o 2 ritroverà qui intatte tutte le tecniche a lui ben note. Manca qualcosa relativa alla gestione del database (area in cui, comunque, Excel non ha mai brillato) ma sono state, per compenso implementare funzioni che fino a qualche anno fa erano desiderate da gran messe di utilizzatori di Excel. Parlo di grafica integrata, gestione del colore e di font diverse sullo stesso foglio, operazioni di preview e di setup di pagina più potenti, ecc. Oggi la gestione delle funzioni è organizzata per tipo, e, alla base della finestra, compare una breve spiegazione circa il formato della funzione, oltre un preciso rimando alla relativa pagina del manuale.

Esistono numerose tecniche di formattazione della cella, e degli ultimi Excel è stata acquisita anche la gestione delle celle attraverso nomi e note; la finestra è divisibile in quattro pannelli e con essi è possibile costruire delle righe «congelate» che non si spostano e non possiedono scroll bar. Testate e piè di pagina oggi sono editabili, accettano disegni, e sono visualizzabili direttamente sul foglio. Manca un setup di pagina diretto nel «Print Preview», e la tecnica di passare al Page Setup per la gestione dei margini (manca un comando di centratura automatica) può essere un poco seccante. I comandi grafici sono anche qui come in tutti gli altri moduli, funzionanti con la tecnica della «velina» sovrapposta; il comando «Macro», già descritto in precedenza, non crea gli utilissimi fogli macro (editabili), ma in compenso sono utilizzabili tutte le macro presenti in ambiente. Il salvataggio avviene attraverso diversi formati, dal testo fino al WKS e WK1 Lotus, ed è possibile senza problemi salvare anche parte del foglio, eseguendo solo una selezionatura.

Il chart, integrato come dicevamo direttamente nel foglio, è quello delle precedenti versioni Excel, e risponde a tutti i canoni già noti. È possibile inserire etichette, visualizzare legende, aggiungere un effetto ombra al foglio, cambiare punto di origine e scala dei semiassi, pattern e spessori delle parti del disegno, tipo di tratto delle linee e tecniche di visualizzazione in trasparenza.

#### Disegno e comunicazioni

Per quanto attiene al disegno, già molto abbiamo detto in precedenza, in quanto l'ambiente disegno compare immediatamente ancorché in forma ridotta, appena, in un altro modulo, si decide di disegnare. Esiste però un modulo specifico, ben realizzato, che permette di avere a disposizione tool più efficaci e raffinati. Draw è un vero e proprio ambiente grafico, certo non molto raffinato, ma sufficiente per stare a disposizione degli altri moduli all'occorrenza.

Certo, per un utente Mac appena smaliziato nella grafica le possibilità a disposizione fanno sorridere (siamo a livello del primo Draw, del 1985), ma non si può certo pretendere di più, con molta onestà. L'importazione e l'esportazione può avvenire in formato proprio e PI-CT, e come dicevamo, questo blocco può essere visto come di supporto agli altri, ma certo non come modulo a sé stante, considerato che già un DA in shareware può fare di più.

Meglio per quanto attiene, invece, al programma di comunicazione. E questo il tool che ha subito, probabilmente, le maggiori migliorie rispetto alle versioni precedenti. Si tratta di una applicazione a dir poco elastica e pregevole per la sua semplicità d'uso. Creare una sessione di lavoro, sia che si stia lavorando in una piccola rete AppleTalk sia che ci si colleghi con MC-link dal mio rifugio tra le montagne di Avellino, è un vero giochetto da ragazzi.

Come tutti i package di questo tipo occorre definire il setup di comunicazione iniziale per quanto attiene ai parametri di comunicazione. Essi sono già tagliati in funzione dei protocolli esistenti in commercio, ma un'apposita chiamata permette di costruirne dei propri. Dopo, tutto funziona in termini di documenti, che si inviano, si ricevono e si scambiano.

Preferiamo sorvolare, dato anche lo scarso spazio a disposizione, sulle tecniche di chiamata e di collegamento (d'altro canto le figure parlano da sole e i setup e le operazioni di inserimento in rete sono del tutto intuitive). È preferibile invece dare un'occhiata alle caratteristiche più originali del modulo stes-SO.

È possibile tenere innanzitutto traccia della comunicazione corrente, attraverso la tenuta del conto del tempo impiegato per la comunicazione e della presumibile spesa (questa seconda opzione impone l'inserimento di una spesa presunta per unità di tempo). La cosa interessante è che è possibile ricuperare testo o documenti da file Works già aperti solo eseguendo una operazione di Copy-Paste. Le operazioni di chiamata e di risposta possono essere automatizzate, anche se ho avuto qualche difficoltà con telefono con combinatore decadico (con il multitonale non esistono problemi). Occorre a questo propoUn momento dell'uso del modulo di comunicazioni: interessante la possibilità di valutare il costo approssimativo della conversazione attraverso l'uso di un counter implementato nell'applicazione.

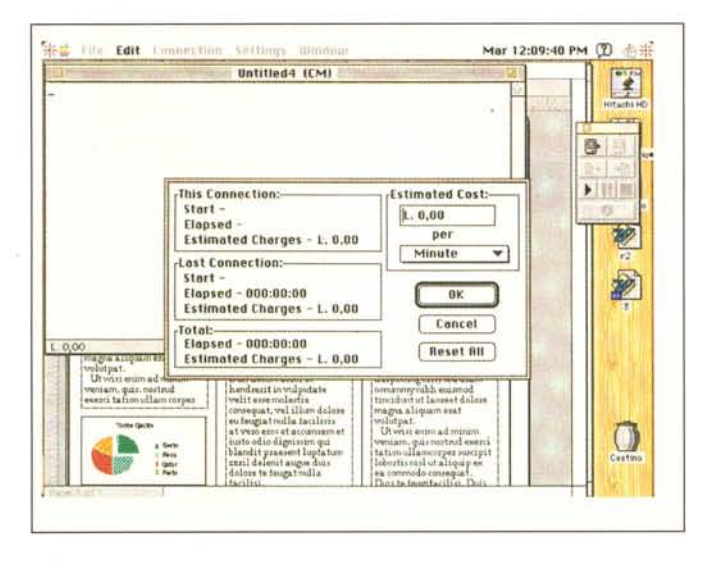

sito settare inizialmente, attraverso una stringa, il modem (una volta per tutte) soprattutto per disabilitare, ad esempio, certe opzioni USA che da noi avrebbero scarso senso (come quello dell'attesa del segnale da centrale).

Esiste, poi, un capitolo a sé stante, dedicato a tutte le funzioni di spreadsheet e database. Si tratta di qualcosa di simile al manuale «Functions and Macro» di Excel e anche se le funzioni non sono proprio tutte, ce n'è da risolvere l'80% dei problemi che si pongono a un utente di questi package. Peccato, come dicevamo, che non siano state adottate le tecniche di gestione dei fogli macro, editabili, presenti fin dall'Excel 1. Ma tant'è, non si può pretendere tutto.

#### **Caratteristiche** della nuova versione

Quanto finora descritto serve a dare una idea, ancorché generale delle potenzialità del package. Potrebbe essere interessante, per chi già possiede la versione 2 e desidera upgradarla, sapere cosa effettivamente c'è di nuovo in questa versione.

Un intero paragrafo del manuale è dedicato alla illustrazione delle differenze e delle nuove potenzialità, ma, giusto per cogliere il meglio del pacchetto, diremo che le caratteristiche nuove più interessanti sono la presenza di un tutorial molto ben costruito, un nuovo Help ben più curato dei precedenti (che rimanda anche alla pagina del manuale relativo), la possibilità di gestire documenti stazionari e di «pre-vederli» prima di aprirli, la presenza di un file di preferenze comune a tutti i moduli, la trasparenza di altri file creati in MS-DOS e Windows. Nel capo del word processor

è stato migliorato il mail-merge e il vocabolario (quello inglese, a nostra disposizione, contava circa 200.000 vocaboli; speriamo lo stesso con quello italiano). Il modulo database brilla per la presenza di una gestione filtri a dir poco eccellente, la possibilità di creare fino a 16 form e fino a 254 campi multilinea in un record; inoltre ha ora un comando curioso, il Fill Down, molto simile a quello comune negli spreadsheet, e una facile gestione degli indirizzari attraverso le etichette. Lo spreadsheet si è accresciuto soprattutto nel campo del charting (è miliare il passaggio alla possibilità di disegno integrato sul foglio di base), che oggi, oltre alle tre dimensioni (peraltro un po' misere nella realizzazione) può gestire grafici del tipo Hi-Lo. La grafica presenta una tavolozza nuova molto potente, è perfettamente integrata in tutti gli altri moduli, ma può essere gestita come unità a sé stante, possiede un piacevole effetto in 3-D, supporta ombreggiatura e tavolozze in 256 colori, e permette movimenti rotazionali degli oggetti. Infine, l'area delle comunicazioni si integra perfettamente nell'area di MS Mail e aderisce strettamente al nuovo, standardizzato Toolbox Apple, permettendo di realizzare script molto complessi, e di settare la macchina in emulazione di terminali VT102, VT220, VT230 e TTY.

# **Conclusioni**

Con Works 3 Microsoft impone di nuovo la sua presenza in un'area che, come dicevamo all'inizio, dopo un periodo di appannamento ha acquistato nuovo smalto e prestigio. Il suo pacchetto si pone come termine assoluto di paragone per gli altri essendo forse,

se non il più ricco, certamente il più equilibrato e completo.

Dotato di un manuale compatto e facile da consultare, con un help in linea dalle eccellenti caratteristiche, permette, pur non implementando le più recenti tecniche di publish-subscribe, di avere a disposizione un ambiente integrato di buona potenza complessiva. D'altro canto la caccia alle prestazioni esasperate ha da molto fatto il suo tempo e oggi si preferisce disporre di un ambiente amichevole piuttosto che di una funzione in più che adopereremo, probabilmente, un numero di volte che sta sulle punta delle dita di una mano (leggasi, un esempio per tutti, l'Equation Solver di Excel o l'Equation Editor di Word 5).

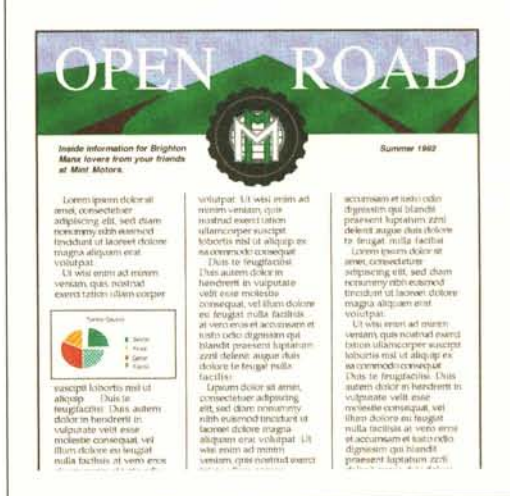

Un esempio tratto dalla libreria fornita nel pacchet $to$ .

Così Works 3 si rileva un'eccellente scelta non solo per il mio amico dell'introduzione, ma per qualsiasi utente Mac che usa la sua macchina per applicazioni generali e non esasperatamente sofisticate. Chi è affezionato e fedele utente da tempo del software Microsoft avrà spesso l'impressione (vera) di usare vecchie versioni dei suoi singoli pacchetti preferiti (e, sicuramente, Works ha nelle sue viscere molto codice di vecchi package MS), ma se si tiene conto che per poco più di un biglietto da centomila per modulo si compra software affidabile e sicuro, che non pianta mai, e che solo due anni fa costava cinque volte tanto, credo che chiunque, prima di comprare sofisticatissimi package, con prestazioni e caratteristiche che forse non userà più di una volta, debba farci un pensierino.

 $M<sub>S</sub>$ 

# **Mae In Dieta Professional** & **Personal Mae in Dieta**

r:I *redo di aver abbastanza peso* L:I *nella faccenda per esprimere la mia: per peso intendo quello corporeo,* e *per faccenda una dieta. Ebbene, dall'altezza dei miei molti chilogrammi* e *dal fatto che ne ho tentate di cotte e di crude per divenire una falena, sono d'accordo con chiunque che seguire fedelmente una dieta* è *peggio che combattere da solo la Madre di Tutte le Battaglie. Fatto sta che ogni volta che ne ho tentata una c'è stata sempre qualcosa che me l'ha fatta interrompere (una volta mi* è *venuta in sogno anche la Madonna* a *dirmi di lasciar perdere; potevo mai disobbedir/e?). Ho seguito quella* a *punti, che* mi *parve eccezionale fin quando non scoprii che bisognava fare in modo di collezionare meno punti possibile, non il massimo di punti; quella Scarsdale, quella Razzoli, quella macrobiotica, e ancora quella dell'acqua, della pasta (ma possibile che non ce n'è una della cioccolata* o *delle salsicce con le patate?), della frutta; poco c'è mancato che non scrivessi a Vanna Marchi. Riuscivo a dimagrire di qualche lineetta sulla bilancia e poi, punto* e *daccapo.*

*Penso che il grosso problema delle diete pubblicate. sui giornali* o *nella bi-* *bliografia più* o *meno specializzate stia nel fatto che non tengono quasi mai conto delle preferenze del paziente. Ec*co *quindi che ci vengono propinati degli improbabili purè di porro, sformati di zucca, passati di patata saracena, cocktail di avocado* o *«pomodori verdi fritti alla fermata del treno". A parte la difficoltà di reperire gli ingredienti per queste deliziose specialità, chi avrebbe il coraggio di mangiarsele, specie se si pensa alle ghiottonerie del reparto «Gourmet» del supermercato sotto casa? Una dieta* è *già di per* sé *difficile da seguire; figuratevi* se *poi uno* è *costretto a ingurgitare pappette insipide e stomachevoli! Meglio sarebbe* se si *potessero avere a disposizione i piatti preferiti (certo non le salsicce), magari in piccola quantità; uno sarebbe certo disposto al sacrificio sulla quantità,* se *la qU& lità* è *quella giusta.*

*A rispettare questo sacrosanto diritto concorre il pacchetto che presentiamo. Realizzato in Italia, organizza piatti della nostra dieta, rispettando i gusti dell'utente e, soprattutto, basandosi su principi scientifici estremamente rigorosi* e *professionali. Vediamolo un poco più in dettaglio.*

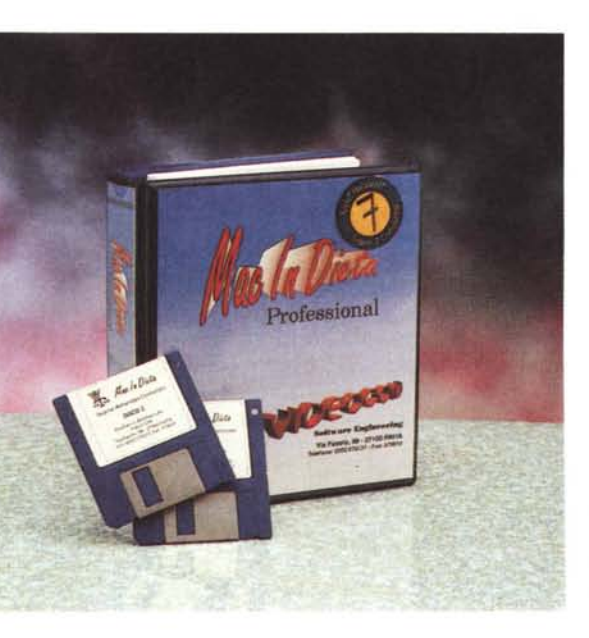

#### */I package*

Il pacchetto è rappresentato da un contenitore ad anelli contenente il manuale d'istruzioni (75 pagine realizzate tutte in robusto cartoncino da 160 g) e uno scomparto che custodisce i due dischetti del software. Questo vi è custodito in forma compressa e va installato su disco rigido attraverso un apposito Installer.

Una volta eseguita l'operazione il software si presenta come una cartelletta

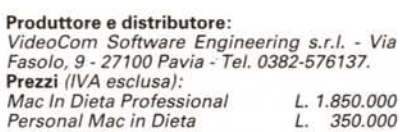

che contiene l'applicazione vera e propria e un file di dati (il tutto per la bellezza di ben 3.6 mega). La prima è una vera e propria applicazione di 4th Dimension; occorre quindi il runtime della stessa, integrato nell'applicazione stessa, perché funzioni; un demo viene fornito dal produttore, costruito con un runtime ridotto di 4D che permette, come è noto, di gestire solo un archivio di 200 record, ma per il resto perfettamente funzionante in tutte le sue caratteristiche. AI lancio, dopo la videata di presentazione, realizzata in un bel carattere Script Adobe, si apre la finestra utente, che permette di registrare un nuovo cliente o di intervenire su uno già registrato.

Il principio del pacchetto è che è possibile tagliare una dieta in funzione del peso corporeo, anche durante la cura stessa. Così sarà possibile seguire un paziente, tanto per intenderei, ogni settimana e modificare le sue ricette preferite in base ai progressi che avrà fatto nel processo di dimagrimento. Questo è di grande importanza per l'effetto gratificante che ha sul paziente stesso, che potrà vedere aumentare le quantità di cibo a disposizione in funzione degli sforzi che avrà fatto nel periodo precedente.

Una volta inserite, per un nuovo cliente, le caratteristiche di base, misure corporee, età, cibi sgraditi, ecc. il package esegue una diagnosi della struttura corporea del paziente e suggerisce un valore massimo delle calorie per il periodo prossimo. Dopo di che si sceglie il giorno della settimana per il quale si intende elaborare la ricetta e si passa in ambiente per la elaborazione dei componenti della colazione, del pranzo e della cena.

È fondamentale tenere presente diverse cose. Innanzi tutto questo è un package professionale (parlo di Mac in Dieta Professional, di cui abbiamo esgeuito la prova), destinato a medici; esso non può essere utilizzato per la costruzione di una dieta «casalinga»; in base a questo principio i valori di setup, per così dire, del paziente, devono essere gestiti direttamente dal medico. Il vantaggio di questo package sta nel fatto che ogni «giornata» contiene alimenti perfettamente bilanciati tra loro in termini di componenti e di materie prime principali. Il secondo vantaggio è quello di poter, in ogni caso eseguire delle scelte di base in funzione dei gusto del cliente, sia imponendo, volendo, diete a base di carne, di pesce, vegetariane, sia, e questa è la cosa interessante, escludendo i cibi che non piacciono. La dieta, volendo, addirittura permette l'introduzione di due spuntini infrapasti,

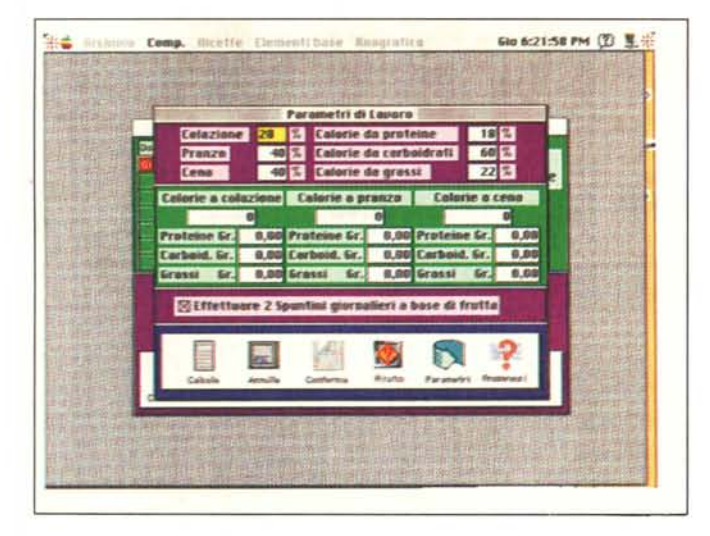

*La costruzione di una scheda cliente,* e *la creazione della relativa tabella dietetica.*

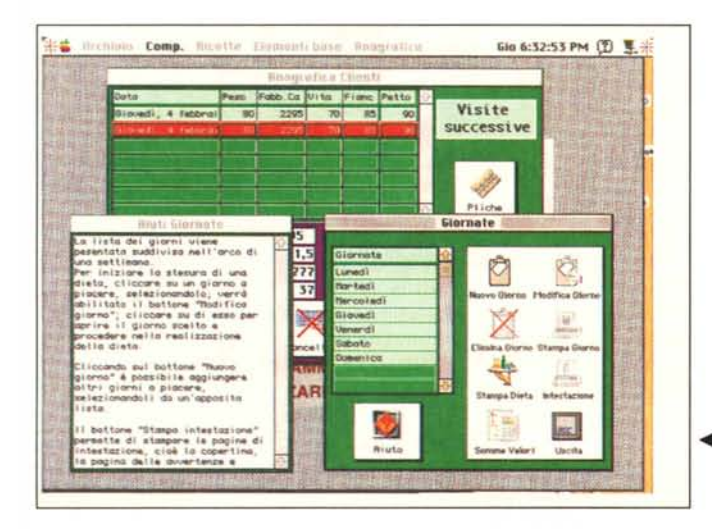

Comp. Diete 610 6:29:33 PM (D 图 Lunedi Pranze  $\overline{\circ}$  $\frac{1}{\sqrt{2}}$ **TANK** E **Silvery** ă **D** Segund nnn **Clinica Ed** Contorse 똭  $I$  Forms **D** Frutta  $\Box$ Dolor  $[5]$  Pane 因。  $\frac{1}{\sqrt{2}}$ 

 $\blacktriangle$ *La costruzione dei tre pasti principali, completamente bilanciati tra di loro.*

*~ La realizzazione dei menu per giorno,* e *l'utilizzazione dell'help in linea.*

ma, ovviamente, occorre agire cum grano salis; non si può pretendere, cioè, di poter creare una dieta con cinque pasti giornalieri (tra principali e spuntini) curando un grosso obeso. In caso di forzature, comunque, o di introduzione di dati errati, la dieta si sbilancia automaticamente e l'utente viene awisato che non esiste possibilità di accontentare il «mangione».

Il pacchetto sfrutta appieno le utility di 4D e, nell'uso, si riconosceranno spesso le finestre di questo ambiente; come tale offre i classici grafici e report di questo package, come anche la possibilità di inserire password e, ma questo limitatamente, di intervenire in vero e proprio ambiente di programmazione.

### *La gestione delle patologie speciali*

Un'altra caratteristica peculiare del package sta nel superamento del concetto di modulo aggiuntivo. In programmi analoghi esiste un modulo principale, per le diete basilari, e una serie di addon necessari per la elaborazione di diete speciali, per determinate patologie, per lo sport e così via. In Mac in Dieta viene percorso un unico sentiero che si sviluppa presentando in successione le varie fasi di lavoro (alcune delle quali, ovviamente, possono essere anche non utilizzate), fino al conseguimento dei risultati previsti. È possibile perciò ottenere elaborazioni dietetiche speciali, per specifiche esigenze, per discipline sportive, per interventi immediati, utilizzando lo stesso programma in cui tutte le funzioni sono integrate tra di loro. In questa ottica Mac in Dieta offre anche la possibilità, unica nel suo genere, di realizzare nuove ricette, basate sul gusto e sull'esperienza personale, ampliando l'archivio di quelle già fornite con il programma (200 pronte all'uso), riuscendo a soddisfare le esigenze più diverse da parte delle persone per le quali la dieta stessa viene elaborata. Se

si aggiunge a questo la possibilità di aggiornare addirittura l'archivio degli elementi di base, e di accedere, a seconda delle necessità, a un file plicometrico in grado di gestire le più comuni misure (bicipitale, tricipitale, ecc.) e di visualizzare i risultati attraverso la gestione dei grafici e dei report, si può effettivamente notare che, alla base del package, esiste una competenza di base e una esperienza del campo non comune.

#### *Conclusioni*

Mac in Dieta è un programma molto ben costruito, veloce a sufficienza, capace di gestire un gabinetto dietogico in maniera professionale ed efficiente. Sfrutta appieno le indubbie potenzialità di 4th Dimension, anche se, talvolta, se ne nota qualche idiosincrasia. Costruito in maniera da essere estremamente interattiva e dotato di una mappa di articolazione tra i diversi ambienti molto facilmente gestibile, si dimostra efficiente in ogni circostanza, cosa che abbiamo verificato effettivamente con l'aiuto di un medico e inserendo dati volutamente assurdi. Sebbene per ben tre volte nel manuale si faccia riferimento a un algoritmo di intelligenza artificiale implementato nell'applicazione, sarebbe stato più corretto parlare di una gestione delle scelte pseudointelligente (un meccanismo di intelligenza artificiale e il relativo motore inferenziale sono ben altra cosa, e comunque fuori dalla portata del linguaggio e delle routine di 4th Dimension). È comunque un utilissimo aiuto per lo specialista, in un campo in cui il controllo dei parametri dei valori e delle misure in gioco è cosa che si lascia volentieri a una macchina.

MG